# Учимся создавать HTML-документы

# Основы HTML

- ⬥ **Язык HTML (Hyper-Text Markup Language)** язык гипертекстовой разметки - основное средство создания страниц для Internet.
- Данные в формате HTML похожи на текстовой файл, за исключением того, что некоторые из символов интерпретируются как разметка. Разметка придает документу некую структуру.
	- ⬥ **Достоинства HTML-документов**: **малый объем, возможность просмотра на компьютерах с различными операционными системами, интерактивность.**

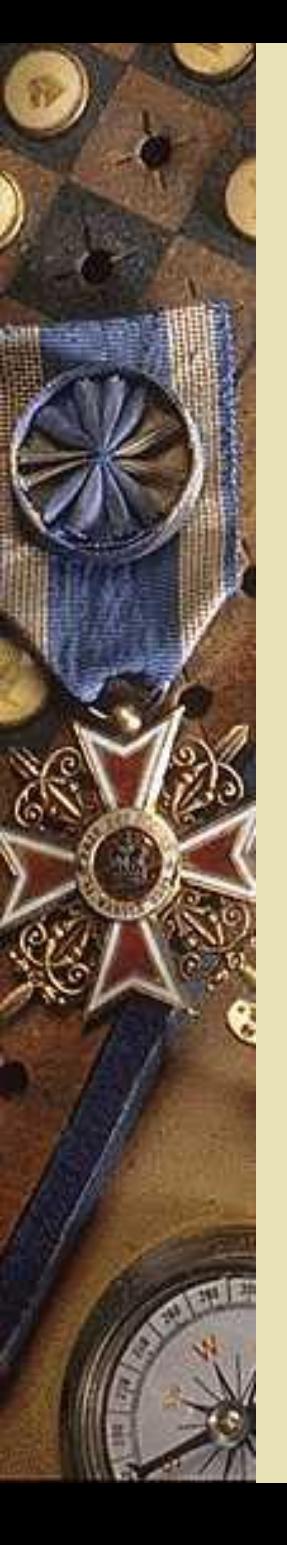

Инструменты создания web-документа

- ⬥ Текстовый редактор.
- ⬥ Браузер для просмотра результатов.
- Валидатор это программа для анализа HTML- кода Web страниц на наличие ошибок, согласно существующим стандартам.
- ⬥ Графический редактор.
- ⬥ Справочник по тегам HTML.

# Инструменты создания web-документа

#### **HTML-редакторы бывают двух видов:**

- ⬥ **Кодовые редакторы.** HTML-документ можно создавать в любом текстовом редакторе, например, в Блокноте. Однако, удобно, чтобы были следующие возможности:
	- подсветка синтаксиса
	- работа с несколькими документами.
	- проверка текущего документа на ошибки.
- ⬥ **Визуальные редакторы.** Наиболее популярным является Macromedia Dreamweaver, занимающий промежуточную позицию между кодовыми и визуальными редакторами. К тому же по нему достаточно много литературы на русском языке.

#### **Графический редактор**

⬥ необходим для обработки изображений и их подготовки для публикации на веб-странице. Самый популярный – **Photoshop**. Но в большинстве случаев мощь Photoshop-а избыточна. Программа **Paint.Net** позволяет сделать все необходимые манипуляции с изображениями, вдобавок бесплатна для использования.

### **Браузер**

⬥ Браузер - программа, предназначенная для просмотра веб-страниц. Подойдет любой браузер. На сегодняшний день наибольшей популярностью пользуются три браузера: Firefox, Internet Explorer и Opera.

## Синтаксис HTML документа

- ⬥ В HTML-документе есть две явные составляющие:
	- **– сам текст,** который пользователь видит на экране браузера,
	- **– теги** *(англ.: tag-ярлычок, этикетка),* которые определяют, как он выводится на экран, но остаются невидимыми для пользователя при просмотре документа.
- ⬥ Все это в общем случае выглядит так:
- **<открывающий тег>** *текст, к которому применяется этот тег* **</закрывающий тег>**
	- ⬥ Итак, тег состоит из следующих друг за другом в определенном порядке элементов:
		- левой угловой скобки **<** (такого же, как "меньше чем" символа)
		- имени тега, например title или pre
		- атрибутов. Тег может быть без атрибутов или сопровождаться одним или несколькими атрибутами, например: align=center
		- правой угловой скобки **> (**такой же, как символа "больше чем").
		- если тег является конечным тегом,то после знака < ставится слеш **/**, такой тег закрывает некоторую структуру. Таким образом Вы можете читать символ / , как конец.
	- ⬥ Пример: <h1>, <h1 align=left>

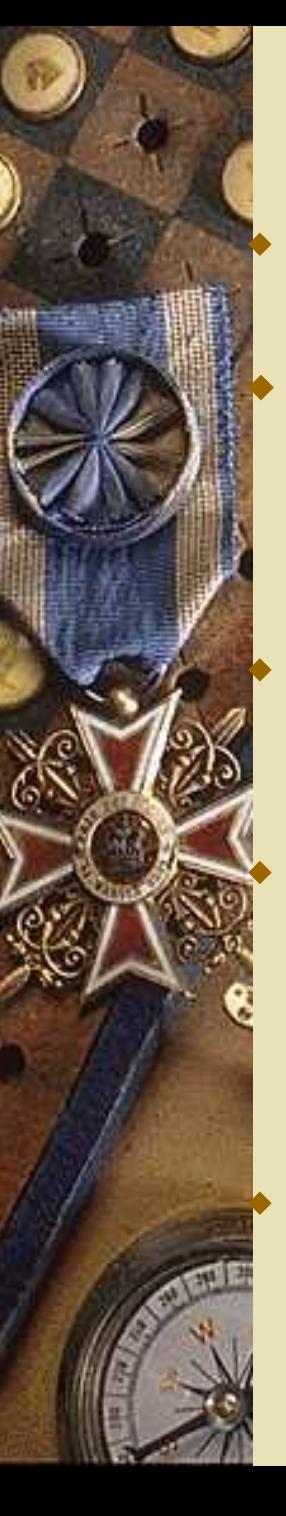

# Начало html-документа

⬥ Браузер загружает страницу и "считывает код" сверху вниз, слева направо.

⬥ Каждый HTML-документ, отвечающий спецификации HTML какой-либо версии, обязан начинаться со строки декларации версии HTML **!DOCTYPE**, которая обычно выглядит так: : **<!DOCTYPE HTML PUBLIC "-//W3C//DTD HTML 4.0//EN">** Элемент <! DOCTYPE > предназначен для указания типа текущего документа — DTD (document type definition, описание типа

### документа).

задавать <!DOCTYPE>.

⬥ Это необходимо, чтобы браузер понимал, как следует интерпретировать текущую веб-страницу, т.к. HTML существует в нескольких версиях, кроме того, есть XHTML (EXtensible HyperText Markup Language, расширенный язык разметки гипертекста), похожий на HTML, но различающийся с ним по синтаксису. ⬥ Чтобы браузер «не путался» и понимал, согласно какому стандарту отображать веб-страницу и необходимо в первой строке кода

#### Структура HTML-документа K N T *< HTML> ... </HTML>* - тэги показывают начало и окончание HTML документа <head>

 $\langle$ head>

 $<sub>1</sub>$ </sub>

 $\left\langle$ /body>

</HTAL>

*<HEAD> ... </HEAD>* - это тэг заголовка

документа, содержит справочную информацию о странице, **которая не отображается браузером**. Например, здесь располагается контейнер

*<TITLE> ... </TITLE> -* тэг названия

страницы, который появится в строке названия в браузере.

*<BODY> ... </BODY> -* эта пара тэгов указывает на начало и конец **тела** HTMLдокумента. В *теле документа* содержится ваша информация: текст, графические изображения, бегущие строки, звук и т.д., которая отображается на экране монитора.

# Пример простейшего web-документа

1. Откройте Блокнот и запишите код:

#### **<!DOCTYPE HTML PUBLIC "-//W3C//DTD HTML 4.0//EN">**

#### **<html>**

#### **<head>**

 **<title>** Изучение html **</title>**

#### **</head>**

#### **<body>**

 $\langle h1 \rangle$  Изучаем html  $\langle h1 \rangle$ 

#### **</body>**

#### **</html>**

- 2. Сохраните файл под именем firstweb.html
- 3. Имена файлам будем давать **строчными латинскими буквами**
- 4. Откройте браузер и загрузите туда ваш файл firstweb.html

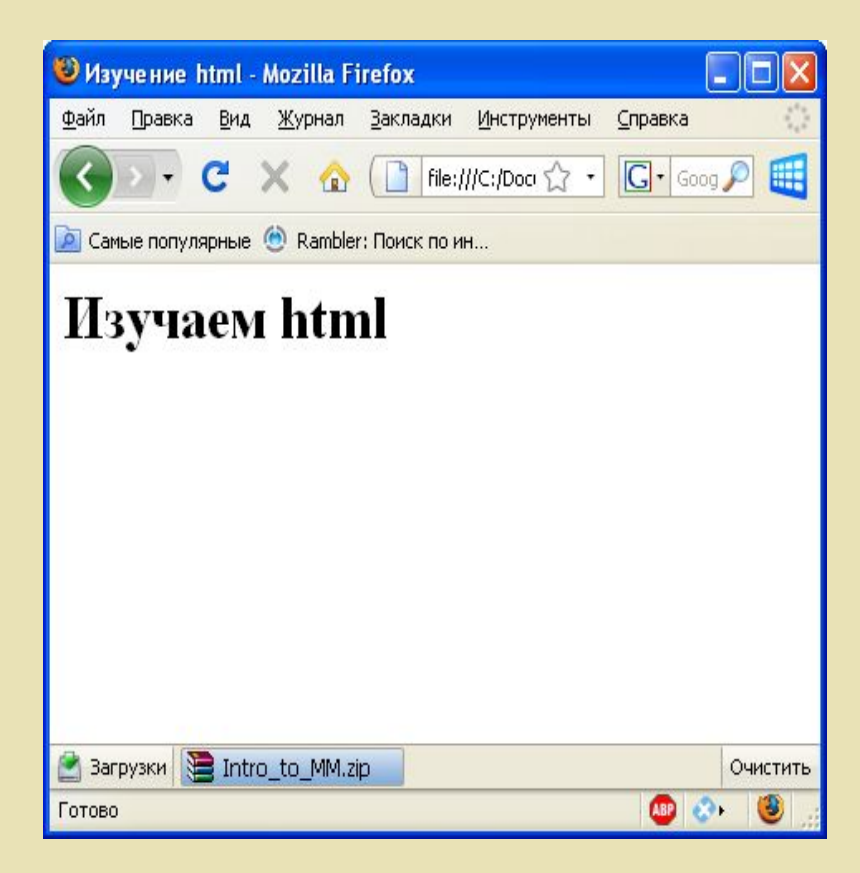

### Продолжаем создавать страничку

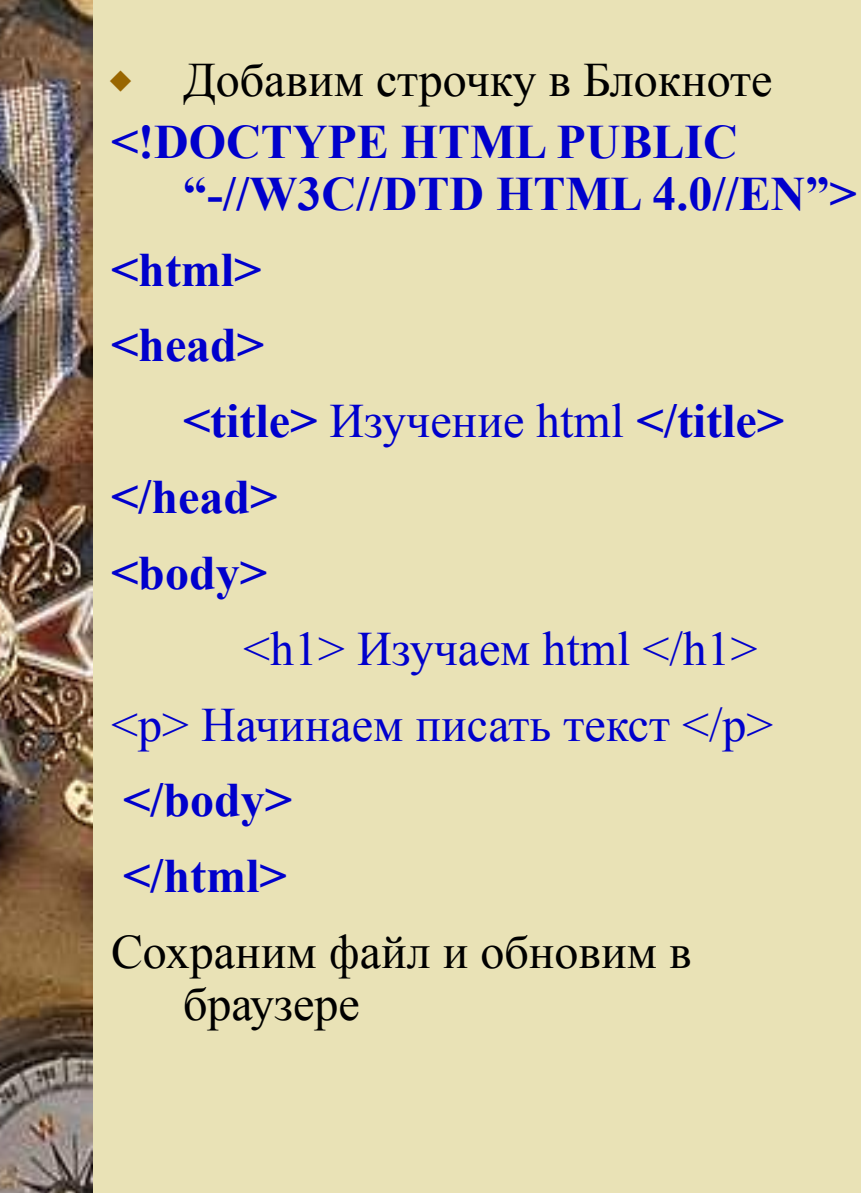

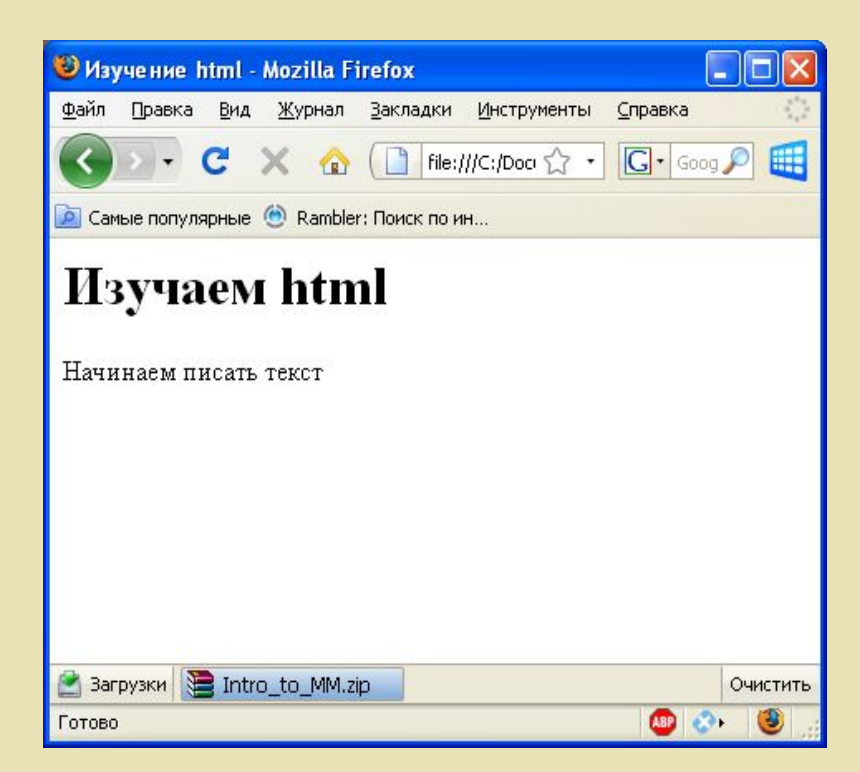

### **Правила применения тегов**

#### ⬥ **Атрибуты тегов и кавычки**

- Согласно спецификации HTML все значения атрибутов тегов следует указывать в двойных ("пример") или одинарных кавычках ('пример').
- Отсутствие кавычек не приведет к ошибкам, браузеры во многих случаях достаточно корректно обрабатывают код и без кавычек, за исключением текста, содержащего пробелы

#### ⬥ **Теги можно писать как прописными, так и строчными символами**

– Любые теги, а также их атрибуты нечувствительны к регистру, поэтому форму записи вы вольны выбирать сами, как писать — <BR>, <Br> или <br>. В любом случае рекомендуется придерживаться выбранной формы записи на протяжении всех страниц сайта.

#### ⬥ **Переносы строк**

10

- Внутри тега между его атрибутами допустимо ставить перенос строк.
- Однако рекомендуется писать теги в одну строку, иначе ухудшается восприятие кода и его становится сложнее править.

#### ⬥ **Закрывающие теги**

- Существует три состояния закрывающего тега: обязателен, не требуется или не обязателен.
- Обязательный закрывающий тег должен присутствовать всегда, иначе это приведет к ошибке при отображении документа.
- Для некоторых тегов (например <br>) закрывающего тега нет в принципе.
- Необязательный закрывающий тег говорит о том, что разработчик может его как добавить, так и опустить, к ошибке это не приведет. Однако рекомендуется закрывать все подобные теги, включая необязательные, это дисциплинирует, создает более стройный и строгий код, который легко модифицировать.

# Атрибуты тэгов

Большинство тэгов имеет атрибуты, т.е. свойства, которые могут принимать различные значения.

#### ⬥ **Синтаксис**

...

1

<ТЭГ атрибут 1="*значение"* …..атрибут n="*значение"*>

#### **Порядок атрибутов в тегах**

– Порядок атрибутов в любом теге не имеет значения и на результат отображения элемента не влияет.

#### ⬥ **Формат атрибутов**

– Каждый атрибут тега относится к определенному типу (например: текст, число, путь к файлу и др.), который обязательно должен учитываться при написании атрибута.

#### ⬥ **Пример**

– текст документа написан белым цветом на черном фоне

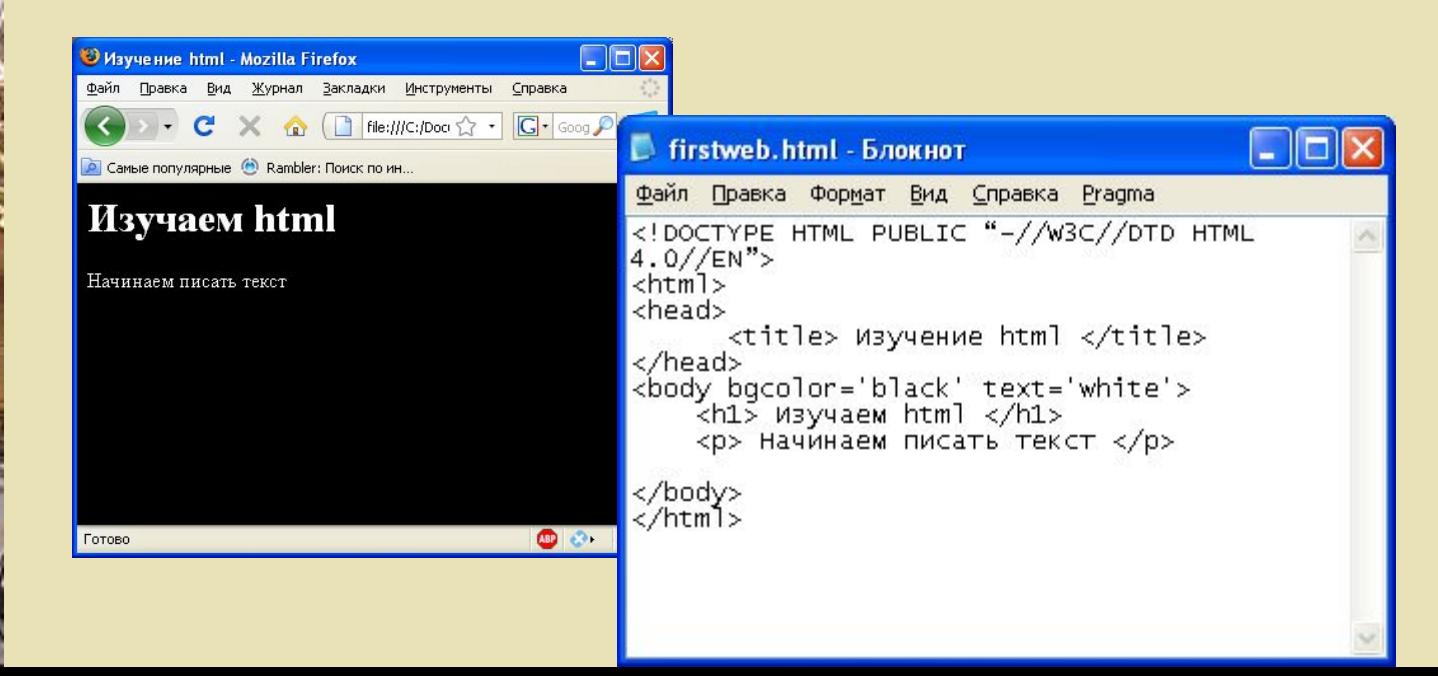

### Комментарии

Используется для создания комментариев в любой части документа. Все, что находится внутри <!-- --> - будь то элемент или текст – будет проигнорировано браузером (не будет обрабатываться и выводиться на экран).

### ⬥ **Пример:**

⬥

⬥ **<!-- -->**

12

<HTML>  $\triangle$ HEAD $>$  <TITLE> Заголовок документа</TITLE>  $<$  $H$ EAD $>$ *<!-- Начинаем работу с телом документа -->* <BODY> *<!—Помещаем нужную информацию -->* Текст документа  $<$ /BODY> *<!-- Все. Готово -->*  $<$ /HTML>

### Теги абзаца и перевода строки

⬥ Абзацы в html отделяются друг от друга пустой строкой

- **– <p> </p>** (**paragraf**)– тег нового абзаца (парный)
- ⬥ Атрибут ALIGN позволяет изменить выравнивание абзаца.

**<p align= «?» >,** где ?=left, right, center, justify

13

⬥ **<br>** -одиночный тэг образования новой строки без образования нового абзаца

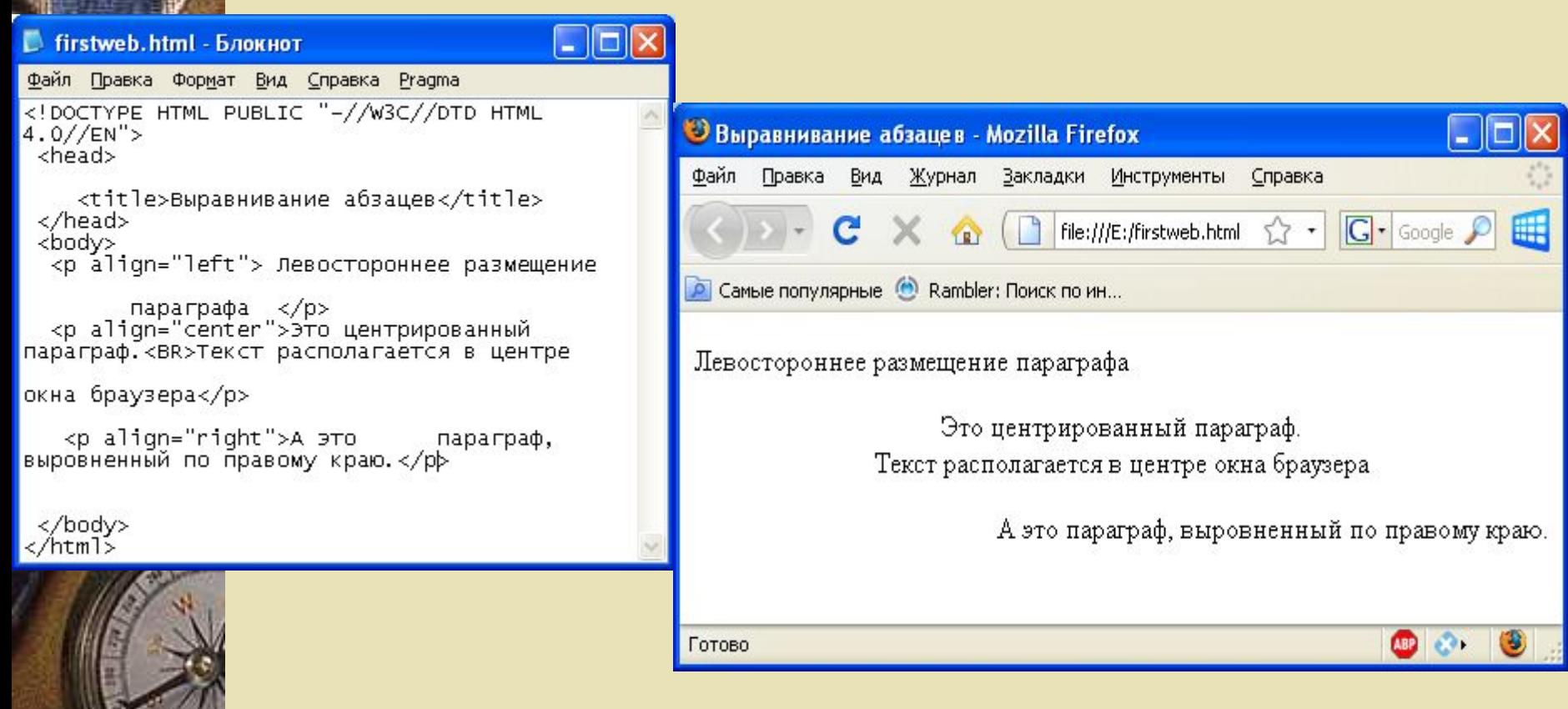

### Использование заголовков

#### В HTML есть шесть уровней заголовков

14

- $\langle h1 \rangle \langle h2 \rangle$ ... $\langle h6 \rangle$  теги заголовков с заранее заданным форматированием - инструмент для структуризации документа. h1 самый главный, h6 - самый мелкий.
- ⬥ Для того, чтобы оформить текст заголовком следует поместить тэг перед и после текста, например:
- <h1> Заголовок самый главный </h1>
- ⬥ В тело данного тега также можно добавить атрибут **align**:  $\langle$ h1 align= "?" > где ?=left, right, center, justify

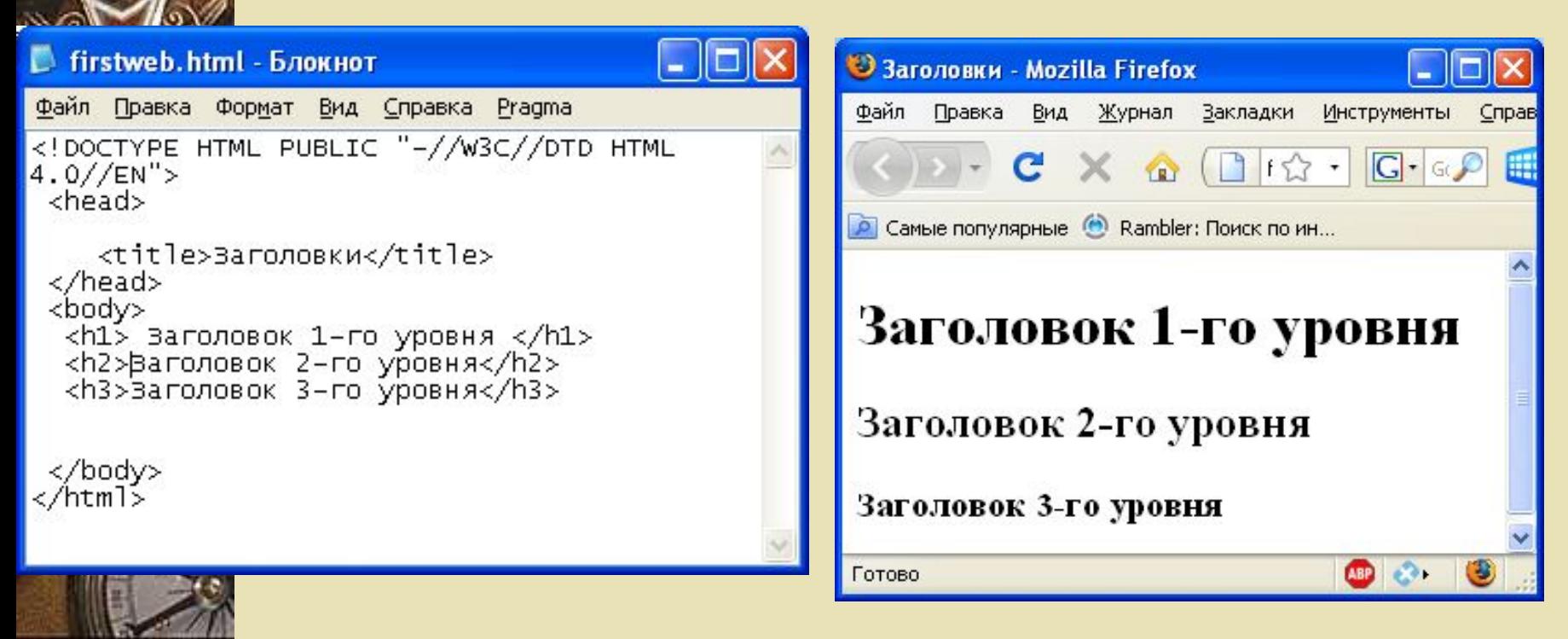

### Использование предварительного форматирования

- ⬥ <pre> вставляет предварительно отформатированный текст (Preformatted Text)
- ⬥ Используется для включения в документ уже отформатированного текста. Браузеры воспроизводят содержимое этого элемента с помощью моноширинного шрифта, сохраняя пробелы и символы конца строки.

Пример**:**  $<$ pre $>$ Раз! Два! Три!  $<$ /pre $>$ Сравните <br> Раз! Два! Три!

15

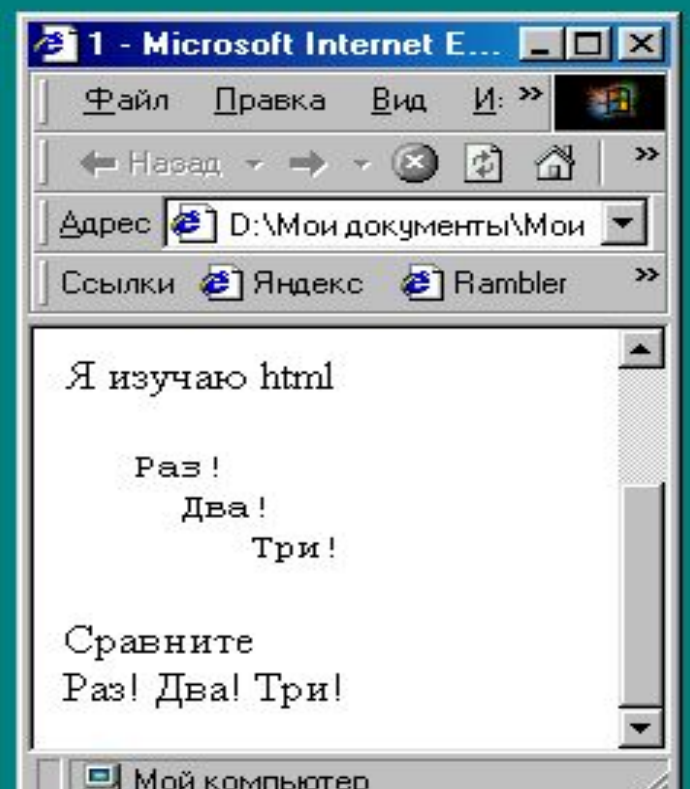

# Другие тэги разбиения текста на блоки

#### ⬥ CITE **– цитата по тексту**

Используется для цитат, названий книг. *Обычно наклонный текст* **Атрибуты: TITLE** - всплывающая подсказка

#### **Пример:**

16

- Это обычный текст
	- <CITE >*А это уже текст с использованием тэга CITE*</CITE>

### ⬥ BLOCKQUOTE **– оформление цитаты**

Оформляет находящийся между начальным и конечным тегами текст как цитату. Используется для длинных цитат. *Цитируемый текст отображается отдельным абзацем с увеличенным отступом.* 

#### **Пример:**

⬥ Все знают чудесные строки сонета Шекспира: <BLOCKQUOTE>

Кто под звездой счастливою рожден, <BR> Гордится славой, титулом и властью.<BR>

- А я судьбой скромнее награжден, <BR>
- И для меня любовь источник счастья.<BR>

#### ... </BLOCKQUOTE>

#### ⬥ ADDRESS **– оформление текста как почтового адреса**

Находящийся между начальным и конечным тегами текст оформляется как почтовый адрес. Чаще всего оформление выражается в выделении строки адреса курсивом.

#### **Пример:**

⬥ Пишите по следующему адресу: <ADDRESS> Харьков, ул. Лермонтовская, 27 <BR> ХГУ «НУА» </ADDRESS>

## Цветовое оформление странички

- Цветовая гамма HTML-документа определяется атрибутами, размещенными внутри тэга **<body>:**
	- ⬥ **bgcolor** (BackGround Color, фоновый цвет) атрибут, который отвечает за **цвет фона** вашей странички. По умолчанию - белый.
		- ⬥ **text** отвечает за основной **цвет текста**. По умолчанию черный.
			- $\left\langle \text{body} \right\rangle$  bgcolor ="?" text= "?">
	- ⬥ Пример для задания желтого фона и синего текста:

**<body bgcolor="yellow" text="blue">** 

О задании цветов см. ссылку

17

**5.**

### Основной шрифт текста на странице

#### **basefont – основной шрифт страницы**

 $\mathbf{S}$ 

- ⬥ Определяет основной шрифт, которым должен отображаться текст документа. *Не имеет конечного тега.*
- ⬥ Впоследствии вы можете легко изменить шрифт в любой части документа (тэг <font>).

#### **Атрибуты тэга basefont:**

- ⬥ **size** обязательный атрибут. Определяет базовый размер шрифта. Возможные значения: целые числа от 1 до 7 включительно.
- ⬥ **face** определяет используемый тип шрифта (гарнитуру).

#### **Пример 1:**

 $$ 

<basefont size="3" face= "Tahoma">

... Текст документа оформлен шрифтом 3 размера

... </body>

```
 Пример 2:

  <basefont size="5">
```
... Текст документа шрифтом 5 размера

...  $\text{5}$  size="+1"> Слегка увеличиваем шрифт </font>

... Продолжаем шрифтом 5 размера ...

```
</BODY>
```
# Задание размера, цвета и гарнитуры шрифта для **отдельного фрагмента текста**

Изменить цвет, размер и тип шрифта отдельного фрагмента текста позволяет тэг

 **<font size="?" color="?" face="?">** ……**</font>**

Атрибуты этого тэга:

19

**size**: определяет размер шрифта, целое число от 1 до 7; Принято считать, что размер "нормального" шрифта соответствует значению 3. Размер шрифта указывает как абсолютной величиной (SIZE=2), так и относительной (SIZE=+1).

**face:** определяет **гарнитуру шрифта**. Можно указать как один, так и несколько названий шрифтов, разделяя их запятыми. Список шрифтов просматривается слева направо. Если на компьютере пользователя нет шрифта, указанного в списке первым, то делается попытка найти следующий шрифт и т.д. Если такого шрифта не будет найдено, то данное указание будет проигнорировано и будет использован шрифт, установленный по умолчанию. Совет: число различных шрифтов, используемых в одном документе, не должно превышать трех.

**color:** определяет цвет текста. Задается либо RGB-значением в шестнадцатеричной системе, либо названием цвета (подробнее).

### Определение цветов

- ⬥ Для задания цветов в соответствующих атрибутах различных тэгов, например, **<font color="?">** используются следующие два приема:
	- Цвет задается просто названием на английском языке: <font color="blue"> - шрифт синего цвета;
	- Цвет задается кодом, состоящим из шести знаков шестнадцатиричной системы исчисления: <font color="#FF0000"> - шрифт красного цвета.

 $\mathbf{0}$ 

⬥

- ⬥ При задании цвета с помощью шестнадцатиричного кода (т.е. с использованием цифр 0..9 и символов A,B,C,D,E,F) используется цветовая схема **RGB,** принцип которой состоит в представлении цветов с помощью трех составляющих – red (красный), green (зеленый), blue(синий). Для каждой составляющей отводится пара знаков, таким образом FF – означает **наибольшее насыщение** данного цвета, а 00 – наименьшее. Например, #FFFFFF - шестнадцатиричный код БЕЛОГО цвета, а #000000 - ЧЕРНОГО
- *Для задания цветов используйте таблицу цветовДля задания цветов используйте таблицу цветов или цветовую палитру*

### Особенности расположения текста

- ⬥ Любое количество пробелов идущих подряд, в браузере отображается как один
	- Исключением из этого правила является тег  $\langle$ pre>, внутри которого любое число пробелов отображается именно так, как оно указано в коде.
- ⬥ Нет расстановки переносов в тексте

 $\epsilon$ 

- HTML не поддерживает расстановку переносов в словах как это делают текстовые редакторы
- ⬥ Текст занимает ширину окна браузера
	- Если вы просто напишите одну длинную строку в коде HTML, то в браузере она будет отформатирована, чтобы текст поместился по ширине в окно. Переносы текста будут добавлены автоматически в местах пробела или дефиса.

### Тэги начертания

#### ⬥ **Жирное начертание**

22

- применяется два тега: <br/>b> и <strong>.
- <b>Жирное начертание шрифта</b> <strong>Сильное выделение текста</strong>

#### ⬥ **Курсивное начертание**

- определяют два тега: <i> и <em>.
- <i>Курсивное начертание шрифта</i>  $\leq$ ет $>$ Выделение текста $\leq$ /ет $>$

#### ⬥ **Подчеркивание**

- используется тэг <u>
- ⬥ **Перечеркивание**
	- используется тэг <s>
- ⬥ **Увеличение шрифта** (относительно текущего).
	- используется тэг <br/>big>
	- ⬥ **Уменьшение шрифта** (относительно текущего).
		- используется тэг <small>

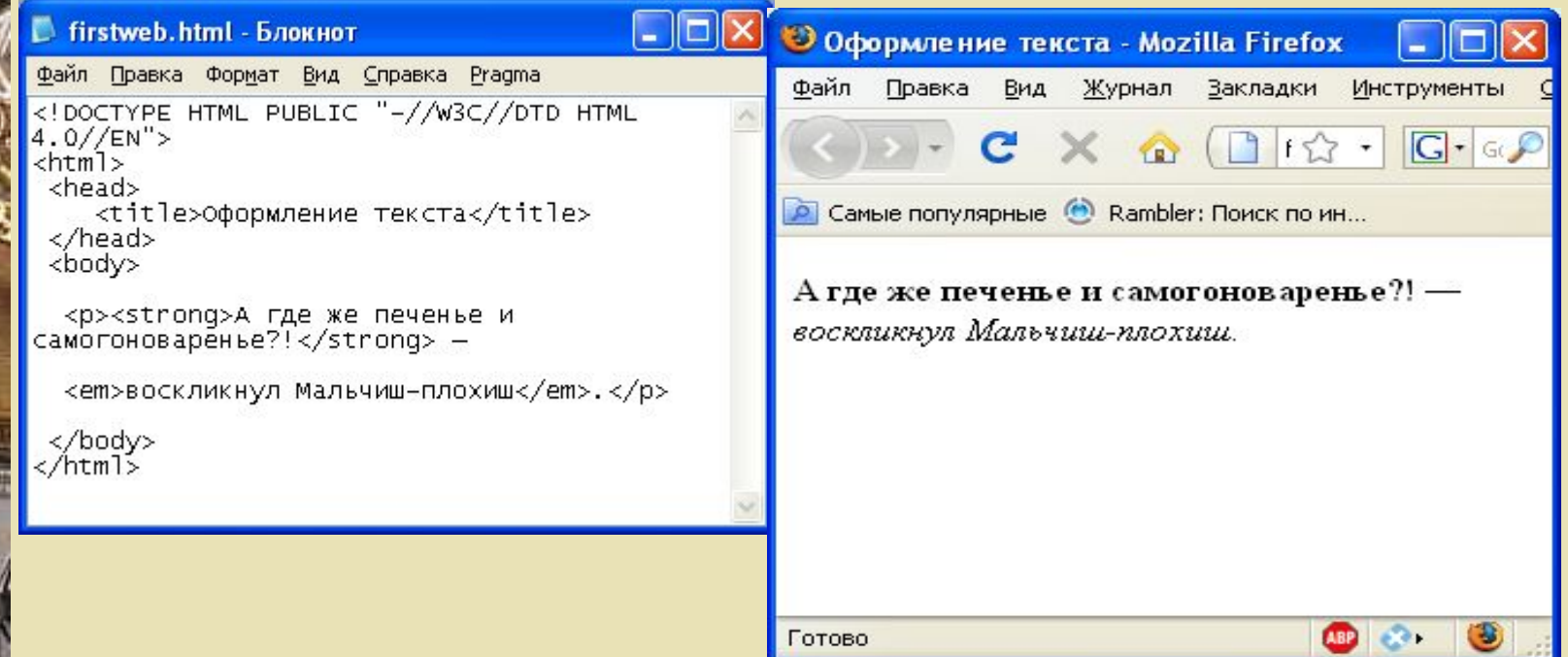

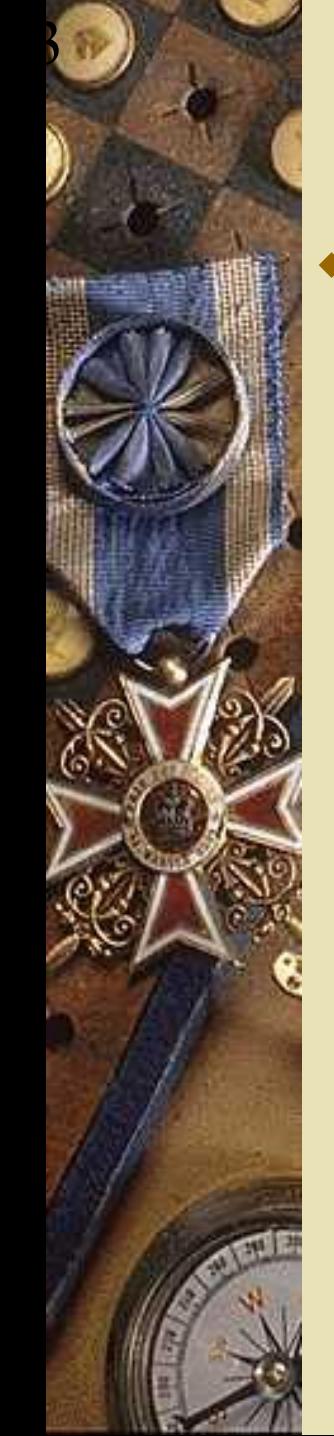

# Верхний и нижний индексы

<sup> — верхний индекс и <sub> —нижний индекс. Текст, помещенный в один из этих контейнеров, обозначается меньшим размером, чем базовый текст и смещается относительно горизонтали.

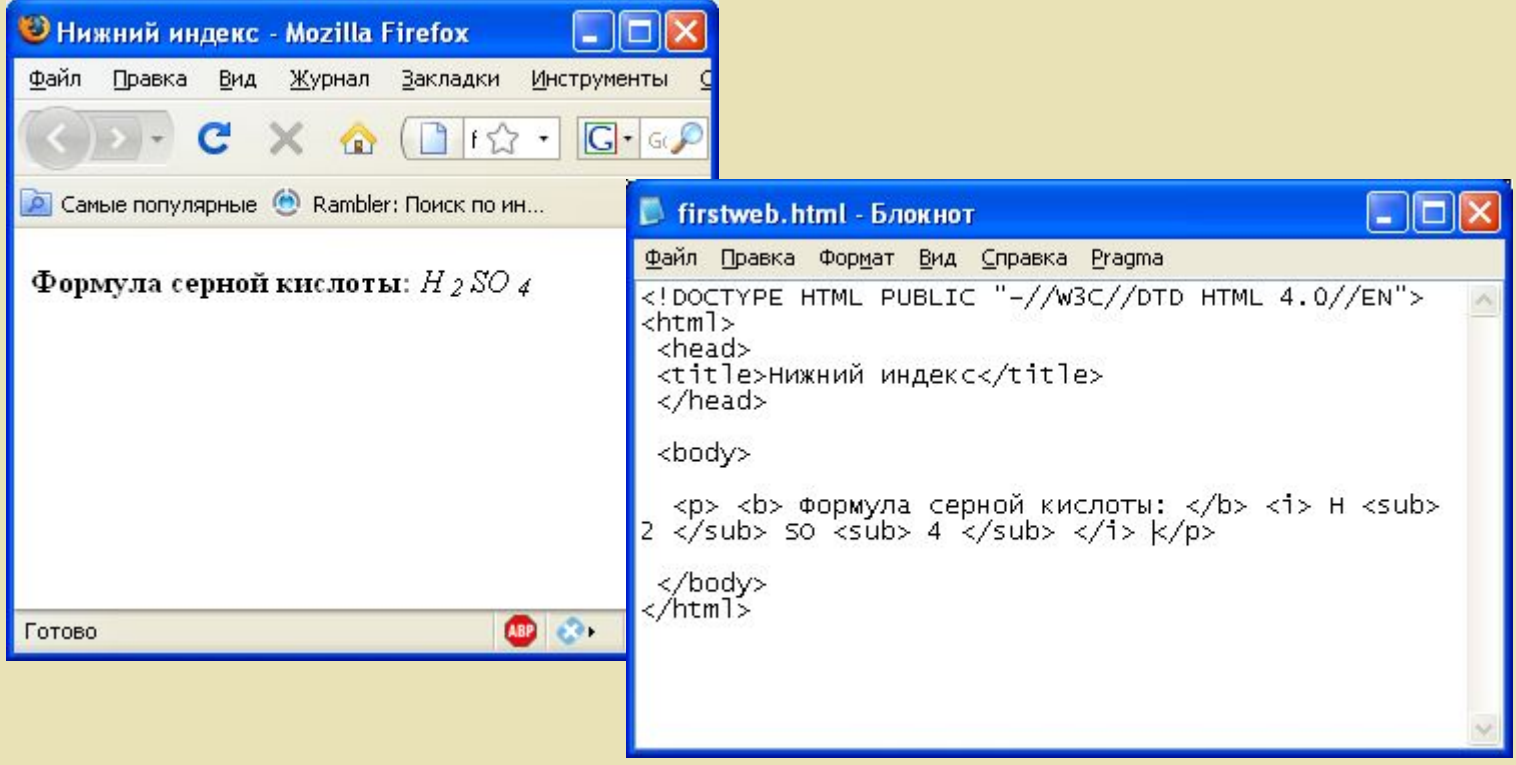

### Специальные символы

⬥ Браузер видит символы < или > как начало или конец тега и не показывает их. Встает вопрос как показать эти символы на экране?

 $\epsilon$ 

- ⬥ Для этих символов предусмотрено специальное кодирование. Код строится из символа "&" (амперсанд), фиксированного имени и завершающего символа ";". В общем это выглядит так: &имя;
- ⬥ Например, для задания двух пробелов напишем & nbsp; & nbsp;
- ⬥ Вот фиксированные имена некоторых символов:

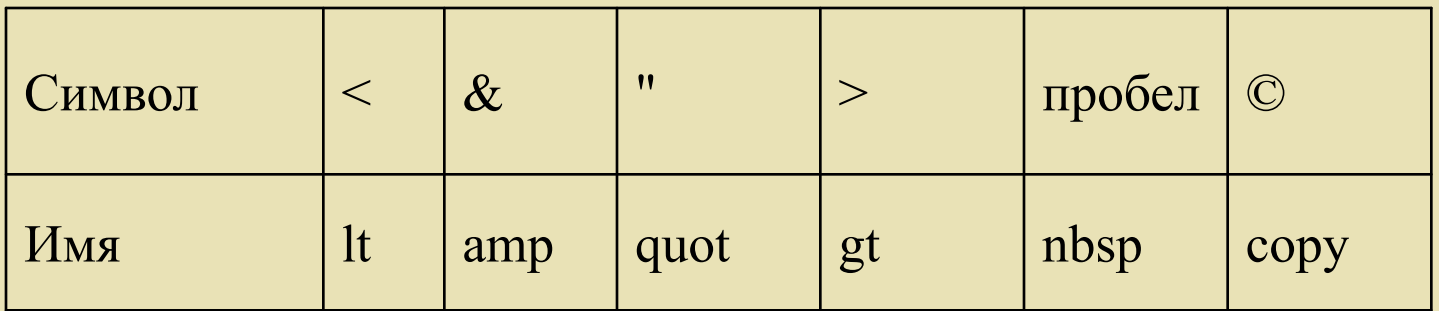

Прочитайте файл «Таблица символов»

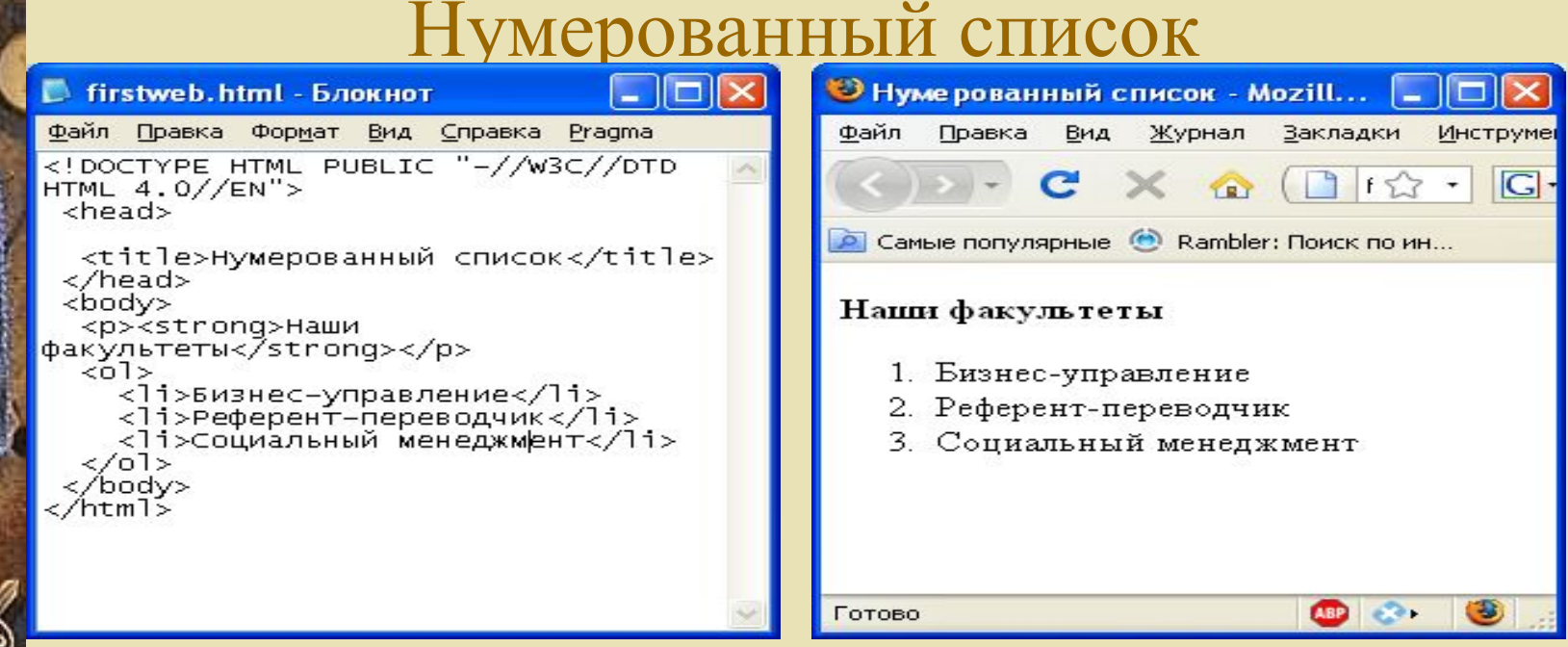

- ⬥ Для создания нумерованного списка используется тег **OL (Ordered List )** с необязательными атрибутами: <**ОL type**="?" **start**="?" >
- ⬥ Каждый новый элемент списка следует начинать с метки **<LI> (List Item).**
- ⬥ Атрибут **type** задает тип списка:

25

- A устанавливает маркер в виде прописных букв (A, B, C ...)
- а устанавливает маркер в виде строчных букв (a, b, c ...)
- I устанавливает маркер в виде больших римских цифр (I, II, III ...)
- $\overline{a}$  устанавливает маркер в виде маленьких римских цифр  $(i, ii, iii...)$
- 1 устанавливает маркер в виде арабских цифр  $(1, 2, 3 ...)$ .
- ⬥ Атрибут **start** устанавливает начальный маркер в текущем списке.

# Маркированный список

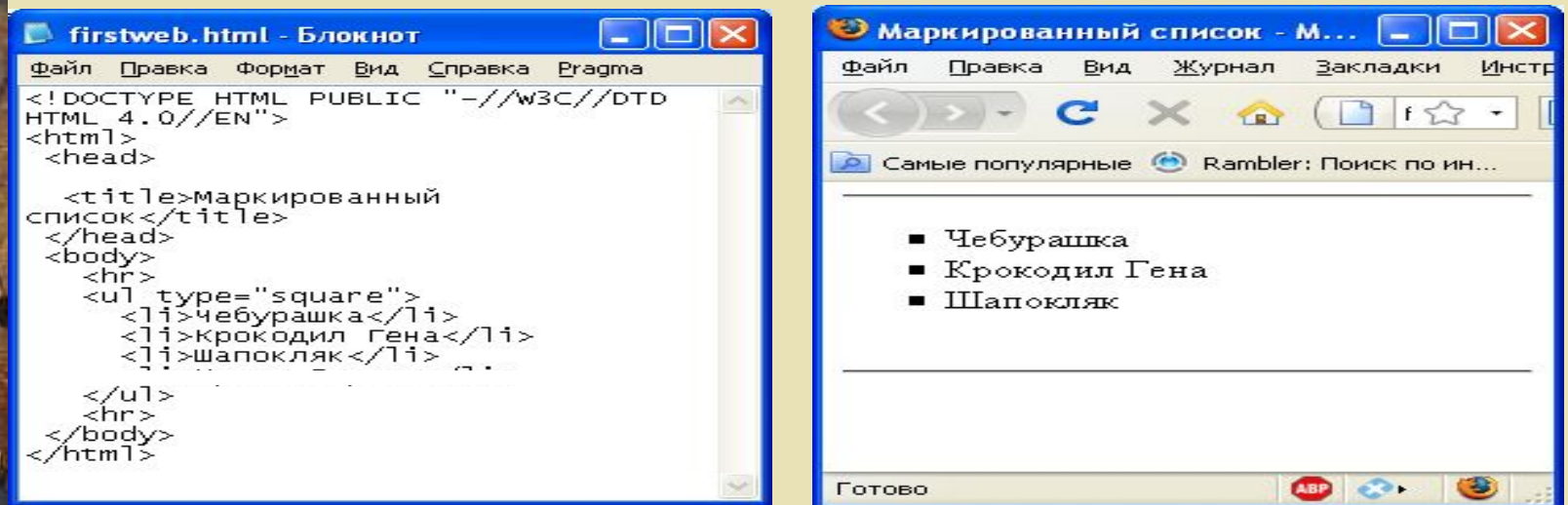

⬥ Для создания маркированного списка используется тег **UL (Unordered List )** с необязательным атрибутом: <**UL type**="?" >

*Попробуйте!*

- ⬥ Атрибут type задает символ маркера
	- circle кружок (устанавливаемый по умолчанию),
	- square квадрат

26

disk - закрашенный круг

# Список определений

### (терминологический список)

Данный список служит для создание списков типа "термин"-"описание".

```
<d1>
  <dt>Термин 1</dt>
    <dd>Определение 1</dd>
  <dt>Термин 2</dt>
    <dd>Определение 2</dd>
ddl>
```
- ⬥ Список определений начинается с тэга **<dl> (D**efinition **L**ist**)** и завершается тэгом **</dl>.**
- ⬥ Каждый термин начинается тэгом <dt> (**D**efinition **T**erm ), а описание тэгом <dd> (**D**efinition **D**escription ).

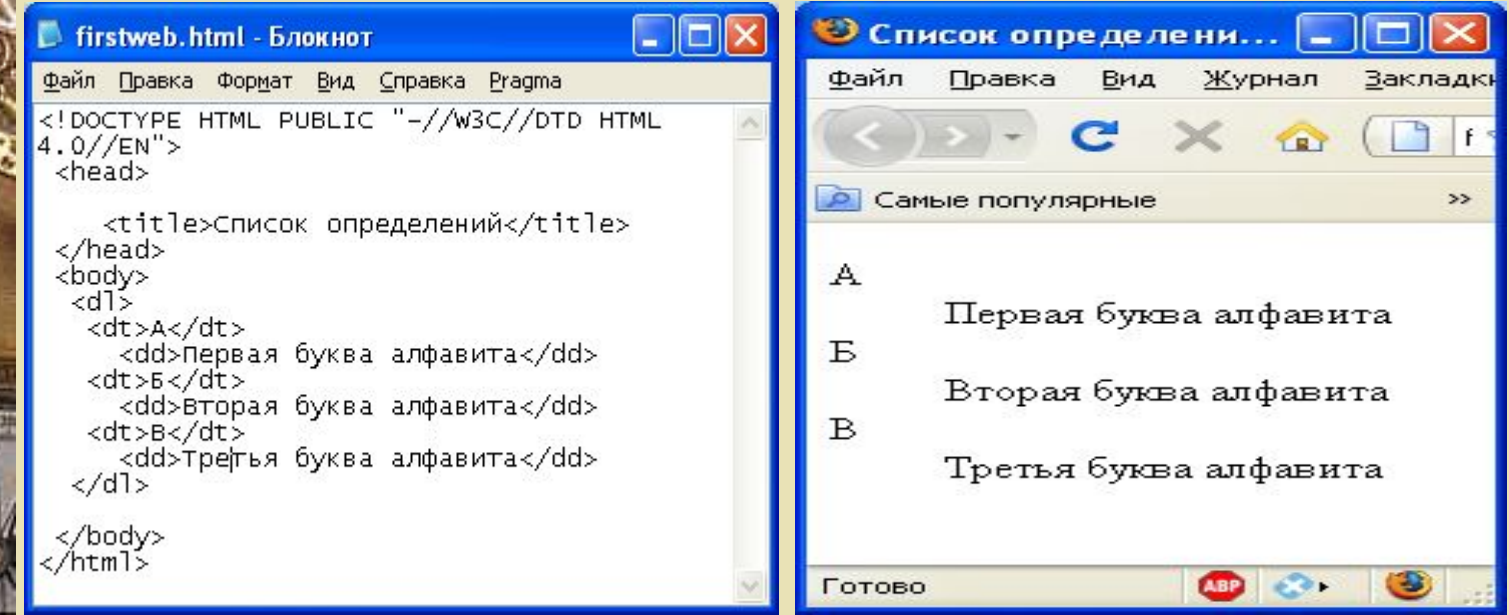